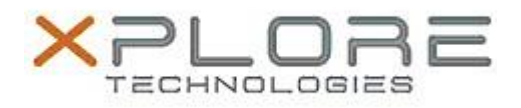

# Motion Computing Software Release Note

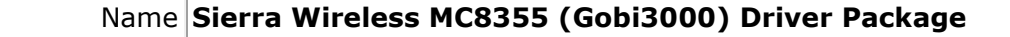

File Name **Sierra\_Wireless\_MC8355\_Win8\_32-64bit\_3.16.1311.4013\_B4018-1.zip**

Release Date August 25, 2014

This Version DrvrPkg 3.16.1311.4013 B4018-1

Replaces<br>Version All previous versions

## Intended Users **J3500/J3600, C5v/F5v/C5t/F5t/C5te/F5te, and CL900**

Intended Product J3500/J3600, C5v/F5v/C5t/F5t/C5te/F5te and CL900

File Size  $61$  MB

## Supported

System

Operating Windows 8 (32/64-bit)

## **Fixes in this Release**

• SETUSBCOMP=08, same driver as previous release, but previous release used incompatible SETUSBCOMP setting (10)

## **What's New in this Release**

• None

## **Known Issues and Limitations**

• This is the last driver package with support for MC8355 (Gobi3000)

## **Installation and Configuration Instructions**

#### **To install MC8355 (Gobi3000), perform the following steps**:

- 1. **Disable Mobile Broadband** on the **Wireless tab** in **Motion Dashboard**
- 2. **Uninstall** any previously installed **Qualcomm Gobi Single Installer Package** through **Control Panel Programs and Features**
- 3. Click **download** to save the **DriverPkg** to the directory of your choice.
- 4. **Unzip** the file to a location on your local drive.
- 5. Double-click **Setup.exe** and follow the prompts
- 6. **Enable Mobile Broadband** on the **Wireless tab** in **Motion Dashboard**

The following devices will be installed

- Sierra Wireless WWAN Device
- Sierra Wireless DM Port (COMx)
- Sierra Wireless NMEA Port (COMx)
- Sierra Wireless WWAN Modem
- Sierra Wireless Mobile Broadband Network Adapter

#### **Licensing**

Refer to your applicable end-user licensing agreement for usage terms.